# Come effettuare versamenti alla scuola

Piattaforma PagoPa

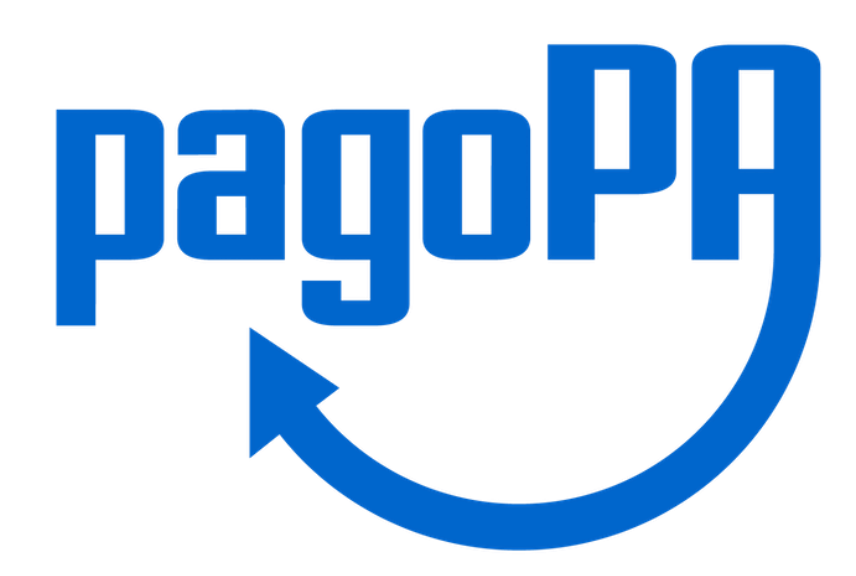

#### Entrare in Argo Scuola Next e cliccare sul simbolo delle banconote.

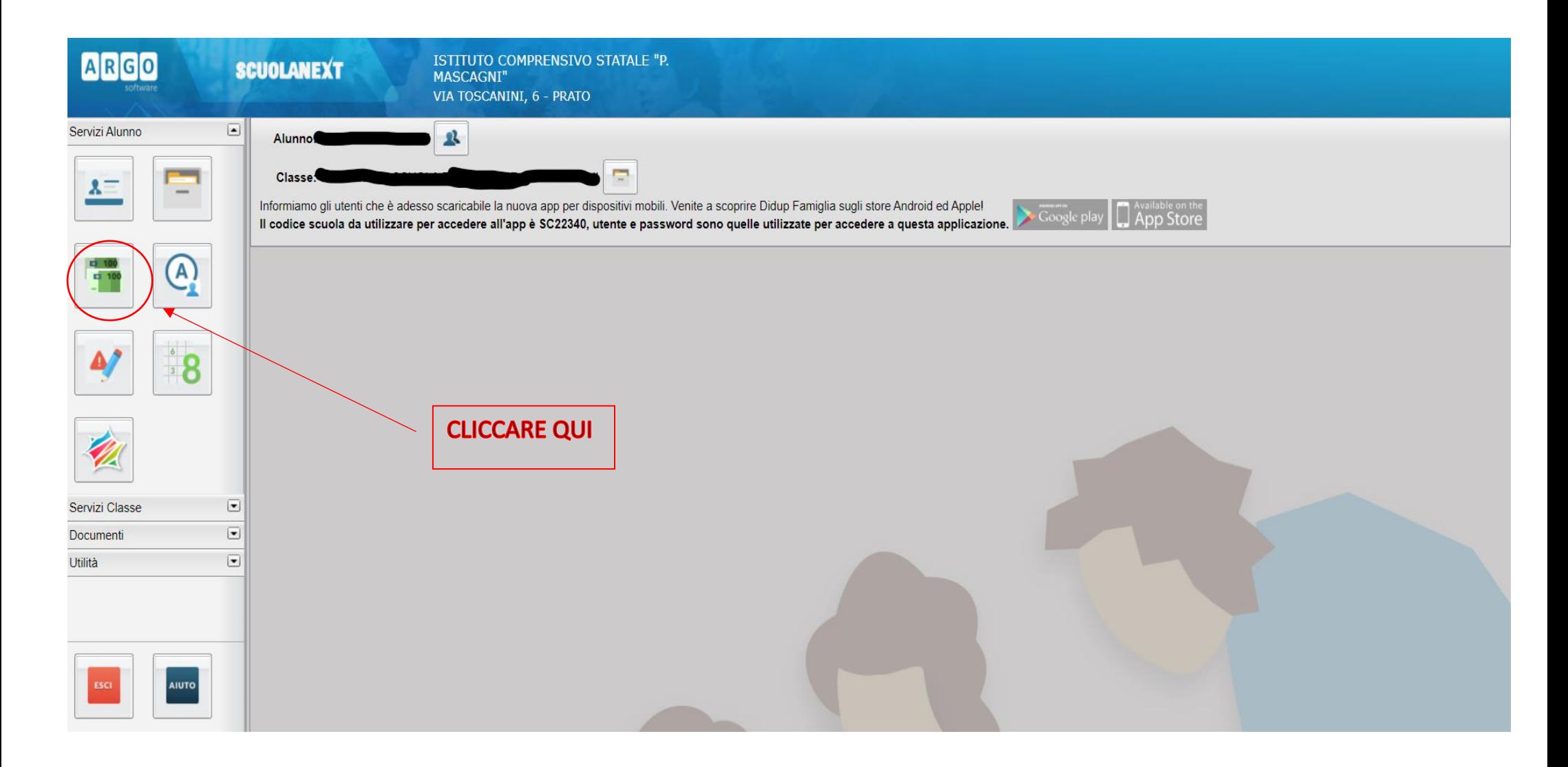

### Visualizzare i pagamenti da effettuare e selezionare quello di vostro interesse.

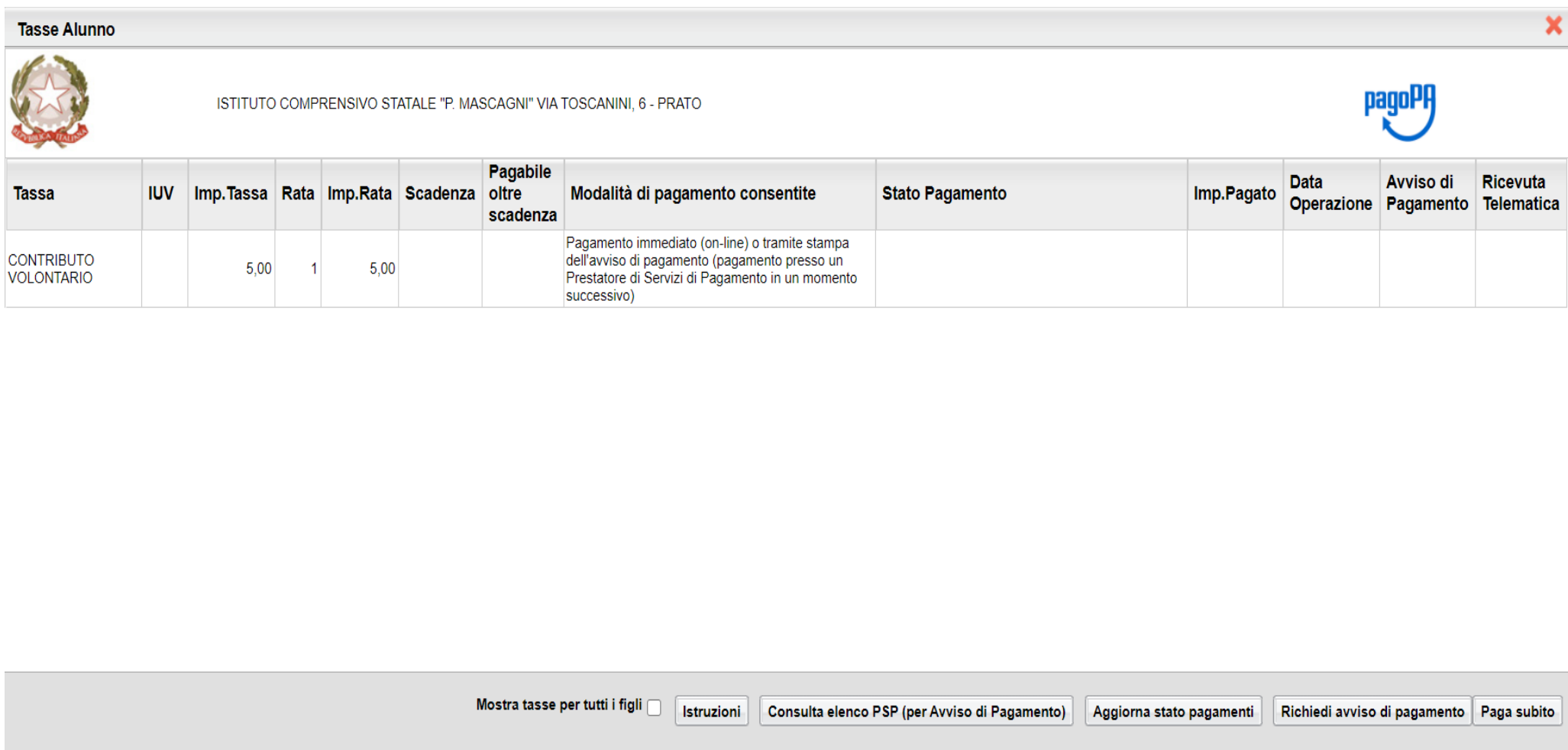

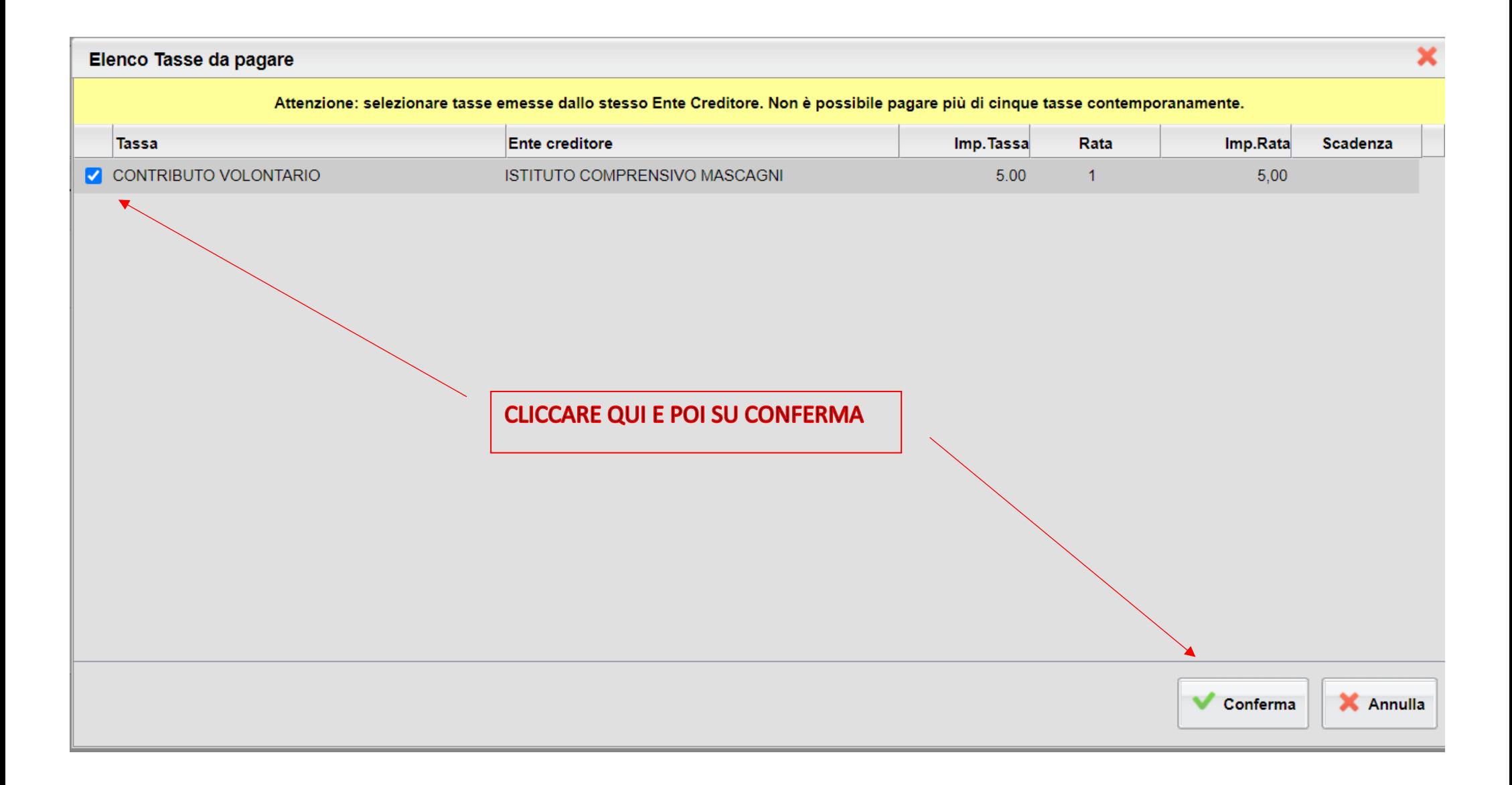

### Controllare il riepilogo dei dati del pagamento.

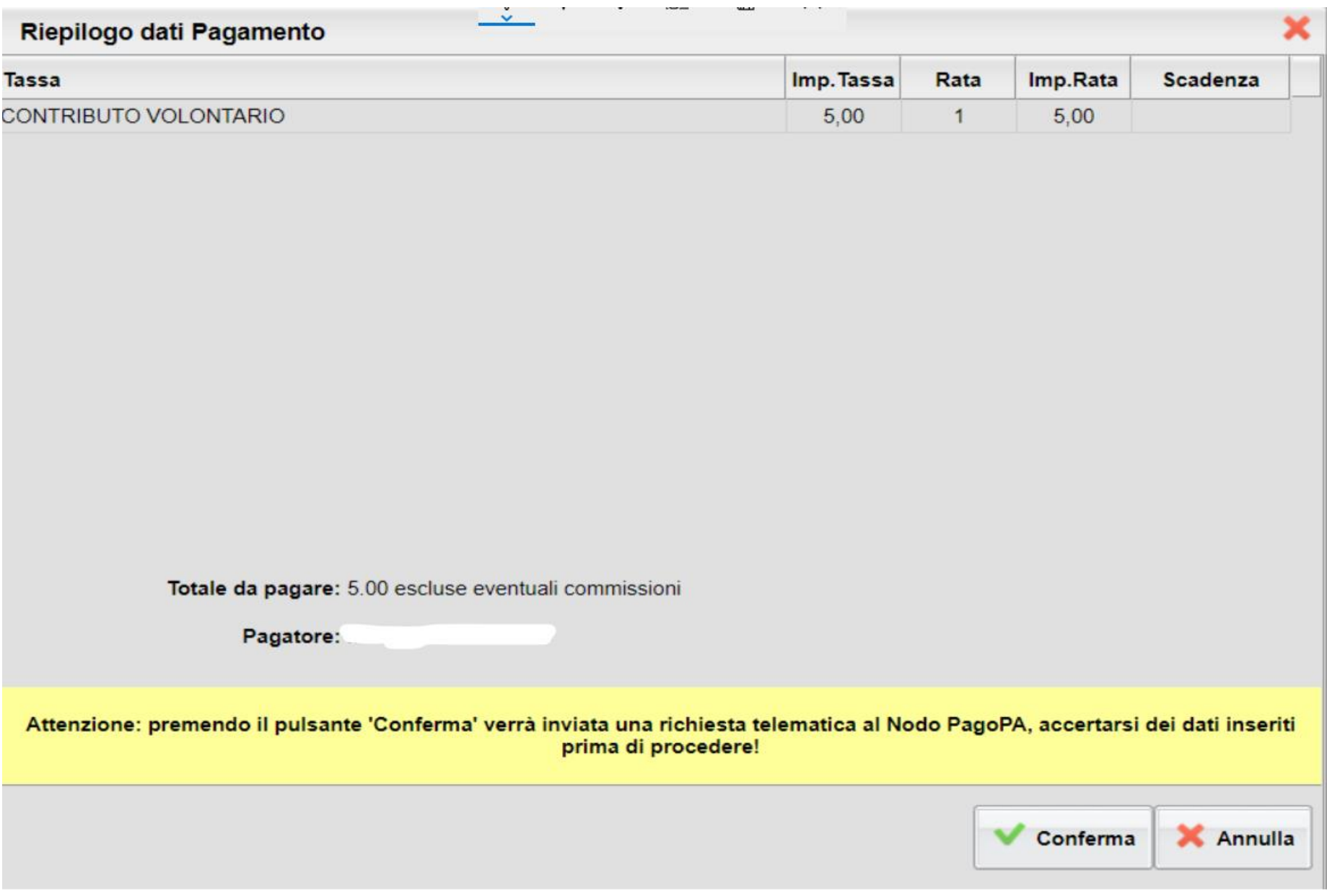

## Si viene rimandati al sito PagoPa per effettuare il pagamento.

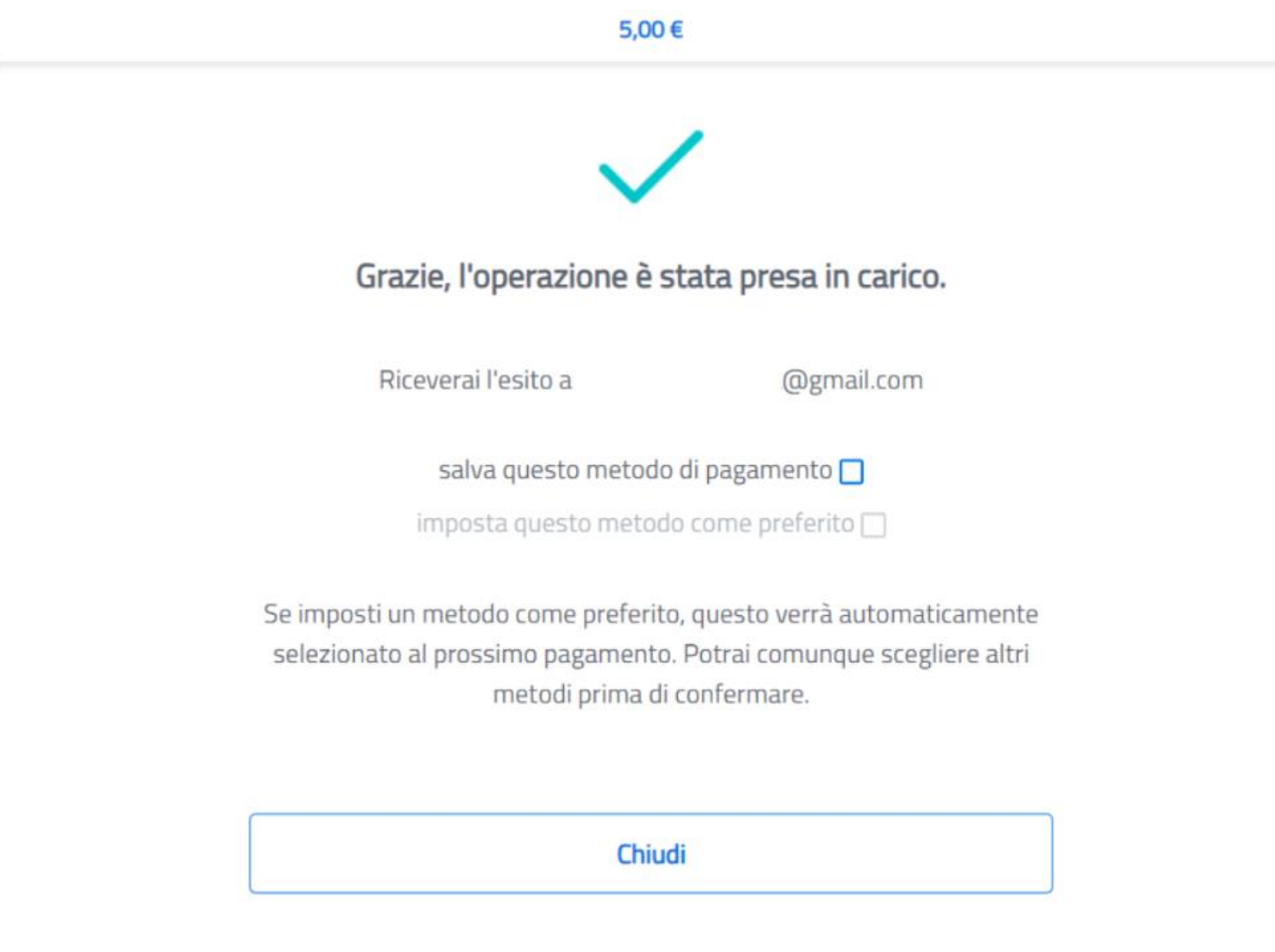

### Verificare lo stato del pagamento su Argo.

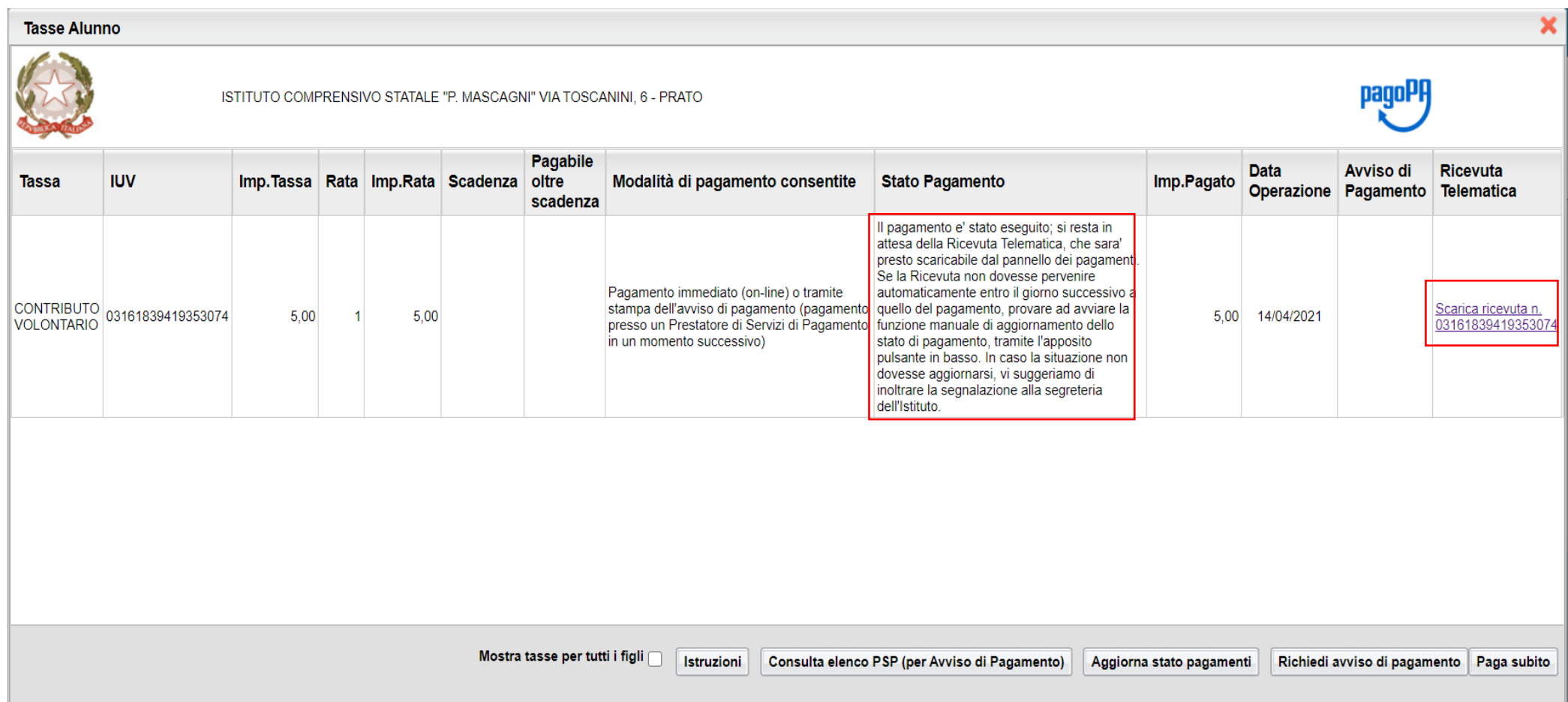